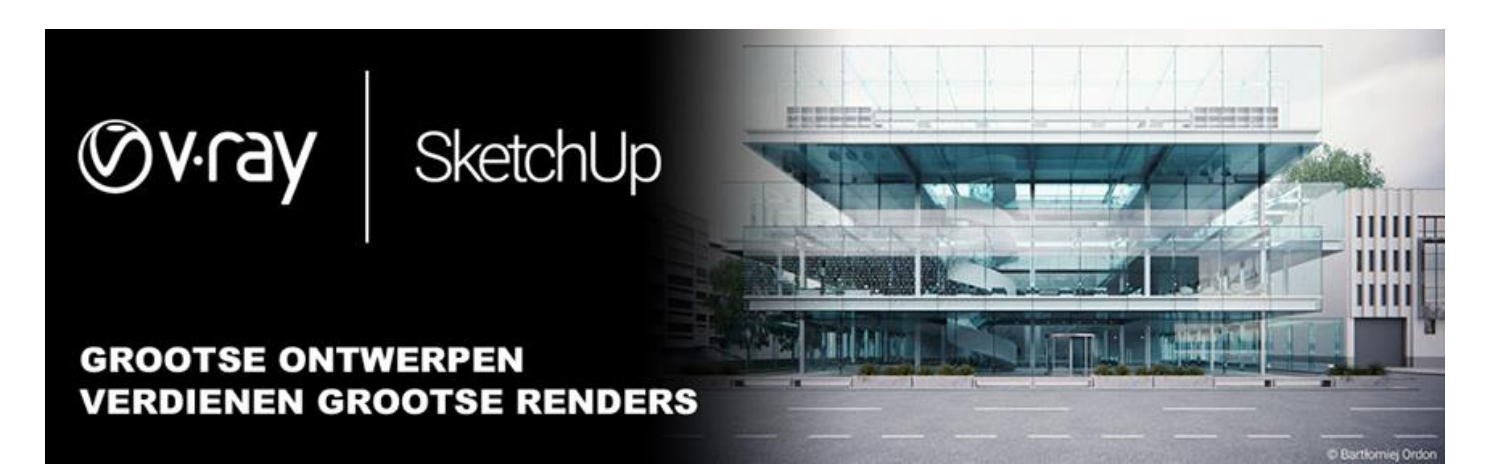

**NOTA bij de (gratis) upgrade-procedure naar V-Ray 3 vanaf een V-Ray 2. for SketchUp PRO die NA 1 nov. 2015 aangekocht werd: Hoe maak ik een WBC bestand van mijn V-Ray dongle?**

*Online Licensing is momenteel alleen beschikbaar voor nieuwe licenties. (Gratis) Upgrades kunnen alleen geactiveerd worden met de dongle. Allen die in aanmerking komen voor zo'n gratis upgrade dienen dit aan te vragen bij de reseller waar deze licentie aangekocht werd, samen met de huidige WBC-file van de V-Ray dongle. Allen die dit bij C3A aangekocht hebben kunnen deze upgrade-aanvraag samen met dat huidige WBC-bestand van de dongle insturen naar* **[info@c3a.be](mailto:info@c3a.be)** *, dan kunnen wij dat verder laten verzorgen bij CHAOS group. Hieronder de procedure om een WBC bestand van de V-Ray dongle te maken:* 

## **V-Ray License Server versie 4 of later:**

- 1. Zorg ervoor dat de dongle in de computer of server gestoken is en dat deze door de systeemdrivers herkend wordt;
- 2. Zorg ervoor dat de V-Ray license server op de machine draait waar de dongle in steekt;
- 3. Open een browser venster (e.g. Firefox, Safari, Chrome, Opera, ...);
- 4. Typ in de adresbalk: **http://localhost:30304/** ;\*
- 5. Klik op de grote knop waar ´Dongle´ op staat en selecteer vervolgens ´Upgrade;'
- 6. Klik met rechts op de link naar het WBC bestand en kies om het doel op te slaan;

## **V-Ray License Server versie 3 of eerder:**

- 1. Zorg ervoor dat de dongle in de computer of server gestoken is en dat deze door de systeemdrivers herkend wordt;
- 2. Zorg ervoor dat de V-Ray license server op de machine draait waar de dongle in steekt;
- 3. Open een browser venster (e.g. Firefox, Safari, Chrome, Opera, ...);
- 4. Typ in de adresbalk: **http://localhost:30304/goupgrade** ;\*
- 5. Klik met rechts op de link naar het WBC bestand en kies om het doel op te slaan;

\* *U moet wellicht "localhost" vervangen door het IP adres van uw server, of de computer waar de dongle in steekt en waar de V-Ray license server draait.*

*\*\* Bij sommigen email-systemen kan de WBC-file best gezipt worden en als zip-bestand / attachment doorgestuurd worden om zonder problemen goed toe te komen.*

*C3A-nota – maart 2017*